[Toshihiko Minamoto](https://jp.community.intersystems.com/user/toshihiko-minamoto) · 2021年9月23日 10m read **データジャングルの視覚化 -- パート1: グラフを作成しよう**  $\Box$ Caché まずは、Pythonとそのエコシステムで提供されているライブラリ/ツールを探りましょう。 Murray Caché <mark>[こちらの記事と](https://jp.community.intersystems.com/node/501191)なり、</mark>よりはこちらの記事となります。 **免責事項1**: 確認しているデータの解釈について話すつもりですが、それを詳しく話すと実際の目標から外れてし extending the matrix of the state of the state and the state and the state of the state of the state of the state of the state of the state of the state of the state of the state of the state of the state of the state of **免責事項2**: 収集したデータを視覚化するために使用できるツールは山ほどあります。 expediance to the second state of the second state of the second state of the second state of the second state of the second state of the second state of the second state of the second state of the second state of the sec **免責事項3**: データの視覚化と分析は、詳しく見るほど非常にやみつきになる、刺激的で楽しい分野です。 \* Jupyter  $*$  Python 3 Python *Python 3*: Python mac homebrew brew install python3 Googleであるため、これに使用できる手順を使用できる手順を使用できる手順を使用できる手順を使用できる手順を使用できる手順を使用できる手順を使用できる手順を使用できる手順を Jupyter **Jupyter**ノートブックは、ファックは、Pythonスクリプトでの作業が楽になります。  $\mathsf{Python}$ 

 $s$ search( $\sim$ 

*Python* Python Python Python アイブラリング Python アイブラリ

pip3 install matplotlib

jupyter notebook

 $\Box$ 

 $\omega_{\rm DM} = \omega_{\rm eff}$ 

-> Python3

import math import pandas as pd import mpl\_toolkits.axisartist as AA from mpl\_toolkits.axes\_grid1 import host\_subplot import matplotlib.pyplot as plt from datetime import datetime from matplotlib.dates import DateFormatter

\* <u>Pandas</u> Python これは、Python アメリカの高性能で使いやすいデータ解析ツールを提供する場合に  $BSD$ 

pButtons

20 a 24 2 pButtons

\* [Matplotlib](http://matplotlib.org/) mataplotlib

Python 2D

現在のコードセルの実行(ショートカット: Ctrl+Enter

また、*Untitled*

**データジャングルの視覚化 -- パート1: グラフを作成しよう** Published on InterSystems Developer Community (https://community.intersystems.com)

Pandas CSV csv mgstat

```
mgstatfile = '/Users/kazamatzuri/work/proj/vis-articles/part1/mgstat.txt'
data = pd.read_csv(
     mgstatfile, 
    header=1,
    parse_dates=[[0,1]]
    )
```
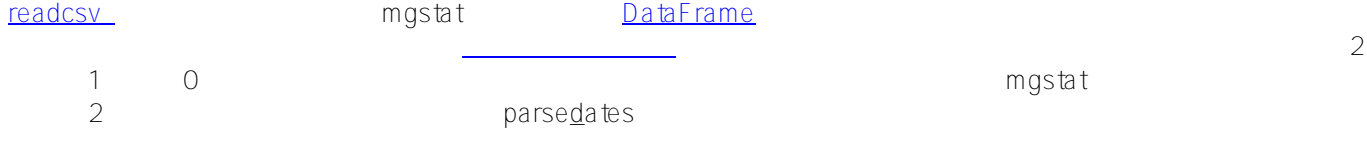

data.info()

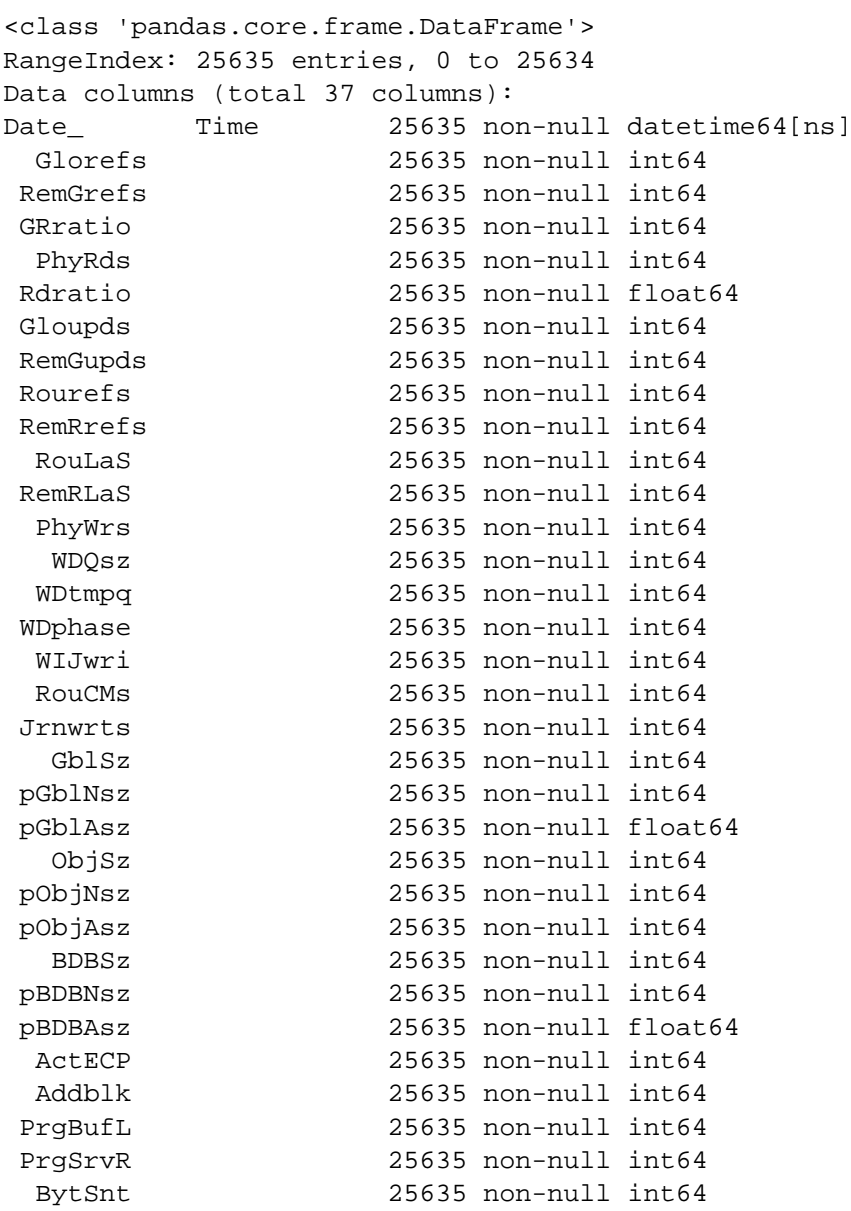

```
データジャングルの視覚化 -- パート1: グラフを作成しよう
Published on InterSystems Developer Community (https://community.intersystems.com)
 BytRcd 25635 non-null int64
  WDpass 25635 non-null int64
  IJUcnt 25635 non-null int64
 IJULock 25635 non-null int64
dtypes: datetime64[ns](1), float64(3), int64(33)
memory usage: 7.2 MB
             DataFrame
                                   DataTime」ということには、文字列を削除して最初の列の名前を見える。<br>これは、文字列を制作して最初の列の名前を約約には、文字列を削除して最初の列の名前を約約には、文字列を約約には、文字列を制作している。
data.columns=data.columns.str.strip()
data=data.rename(columns={'Date Time':'DateTime'})
DataFrame
RangeIndex
DateTime
data.index=data.DateTime
<u>natural</u> distribution of Glorefs entity Glorefs entity Glorefs
plt.figure(num=None, figsize=(16,5), dpi=80, facecolor='w', edgecolor='k')
plt.xticks(rotation=70)
plt.plot(data.DateTime,data.Glorefs)
plt.show()
XDateTime Glorefs
Gilorefs またがら、それには、何が見られることができます。それには、何が見られることができます。
                       そのため、当然、複数のプロットを1つのグラフに描こうと考えるでしょう。 matplotlib
plt.plot(data.DateTime,data.Glorefs)
plt.plot(data.DateTime,data.PhyRds)
```
plt.show()

**データジャングルの視覚化 -- パート1: グラフを作成しよう**

くちには前としては前としては前としては前としては前としては前としています。 このほぼ Superintentsは y control of lorefs ないこうしょう PhyRds たいであるため、PhyRds アルバイルの取れました。  $\alpha$ xisartist $\alpha$ plt.gcf() plt.figure(num=None, figsize=(16,5), dpi=80, facecolor='w', edgecolor='k') host = host\_subplot(111, axes\_class=AA.Axes) plt.subplots\_adjust(right=0.75) par1 = host.twinx() par2 = host.twinx()  $offset = 60$ new\_fixed\_axis = par2.get\_grid\_helper().new\_fixed\_axis par2.axis["right"] = new\_fixed\_axis(loc="right",axes=par2,offset=(offset, 0)) par2.axis["right"].toggle(all=True) host.set\_xlabel("time") host.set\_ylabel("Glorefs") par1.set\_ylabel("Rdratio") par2.set\_ylabel("PhyRds") p1,=host.plot(data.Glorefs,label="Glorefs") p2,=par1.plot(data.Rdratio,label="Rdratio") p3,=par2.plot(data.PhyRds,label="PhyRds") host.legend() host.axis["left"].label.set\_color(p1.get\_color()) par1.axis["right"].label.set\_color(p2.get\_color()) par2.axis["right"].label.set\_color(p3.get\_color()) plt.draw() plt.show()  $2 \times$  $\sim$  200 $\sim$ mgstatデータを読み込んでいくつかの基本的なプロットを作成する方法を探りました。 -Fab しかける マートランス しゅうしょう <u>ことに</u> [#Python](https://jp.community.intersystems.com/tags/python) [#オブジェクトデータモデル](https://jp.community.intersystems.com/tags/object-data-model) [#ツール](https://jp.community.intersystems.com/tags/tools) [#ビッグデータ](https://jp.community.intersystems.com/tags/big-data) [#視覚化](https://jp.community.intersystems.com/tags/visualization) [#Caché](https://jp.community.intersystems.com/tags/cach%C3%A9)

## URL:

[https://jp.community.intersystems.com/post/%E3%83%87%E3%83%BC%E3%82%BF%E3%82%B8%E3%83%A3](https://jp.community.intersystems.com/https://jp.community.intersystems.com/post/%E3%83%87%E3%83%BC%E3%82%BF%E3%82%B8%E3%83%A3%E3%83%B3%E3%82%B0%E3%83%AB%E3%81%AE%E8%A6%96%E8%A6%9A%E5%8C%96-%E3%83%91%E3%83%BC%E3%83%881-%E3%82%B0%E3%83%A9%E3%83%95%E3%82%92%E4%BD%9C%E6%88%90%E3%81%97%E3%82%88%E3%81%86) [%E3%83%B3%E3%82%B0%E3%83%AB%E3%81%AE%E8%A6%96%E8%A6%9A%E5%8C%96-%E3%83%91](https://jp.community.intersystems.com/https://jp.community.intersystems.com/post/%E3%83%87%E3%83%BC%E3%82%BF%E3%82%B8%E3%83%A3%E3%83%B3%E3%82%B0%E3%83%AB%E3%81%AE%E8%A6%96%E8%A6%9A%E5%8C%96-%E3%83%91%E3%83%BC%E3%83%881-%E3%82%B0%E3%83%A9%E3%83%95%E3%82%92%E4%BD%9C%E6%88%90%E3%81%97%E3%82%88%E3%81%86) [%E3%83%BC%E3%83%881-%E3%82%B0%E3%83%A9%E3%83%95%E3%82%92%E4%BD%9C%E6%88%90](https://jp.community.intersystems.com/https://jp.community.intersystems.com/post/%E3%83%87%E3%83%BC%E3%82%BF%E3%82%B8%E3%83%A3%E3%83%B3%E3%82%B0%E3%83%AB%E3%81%AE%E8%A6%96%E8%A6%9A%E5%8C%96-%E3%83%91%E3%83%BC%E3%83%881-%E3%82%B0%E3%83%A9%E3%83%95%E3%82%92%E4%BD%9C%E6%88%90%E3%81%97%E3%82%88%E3%81%86) [%E3%81%97%E3%82%88%E3%81%86](https://jp.community.intersystems.com/https://jp.community.intersystems.com/post/%E3%83%87%E3%83%BC%E3%82%BF%E3%82%B8%E3%83%A3%E3%83%B3%E3%82%B0%E3%83%AB%E3%81%AE%E8%A6%96%E8%A6%9A%E5%8C%96-%E3%83%91%E3%83%BC%E3%83%881-%E3%82%B0%E3%83%A9%E3%83%95%E3%82%92%E4%BD%9C%E6%88%90%E3%81%97%E3%82%88%E3%81%86)